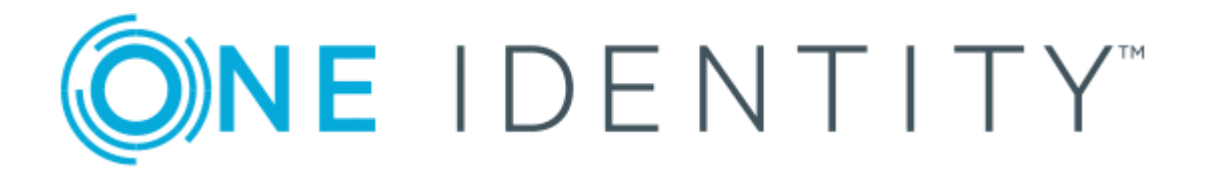

# Cloud Access Manager 8.1.3

# Security and Best Practices Guide

#### **Copyright 2017 One Identity LLC.**

#### **ALL RIGHTS RESERVED.**

This guide contains proprietary information protected by copyright. The software described in this guide is furnished under a software license or nondisclosure agreement. This software may be used or copied only in accordance with the terms of the applicable agreement. No part of this guide may be reproduced or transmitted in any form or by any means, electronic or mechanical, including photocopying and recording for any purpose other than the purchaser's personal use without the written permission of One Identity LLC .

The information in this document is provided in connection with One Identity products. No license, express or implied, by estoppel or otherwise, to any intellectual property right is granted by this document or in connection with the sale of One Identity LLC products. EXCEPT AS SET FORTH IN THE TERMS AND CONDITIONS AS SPECIFIED IN THE LICENSE AGREEMENT FOR THIS PRODUCT, ONE IDENTITY ASSUMES NO LIABILITY WHATSOEVER AND DISCLAIMS ANY EXPRESS, IMPLIED OR STATUTORY WARRANTY RELATING TO ITS PRODUCTS INCLUDING, BUT NOT LIMITED TO, THE IMPLIED WARRANTY OF MERCHANTABILITY, FITNESS FOR A PARTICULAR PURPOSE, OR NON-INFRINGEMENT. IN NO EVENT SHALL ONE IDENTITY BE LIABLE FOR ANY DIRECT, INDIRECT, CONSEQUENTIAL, PUNITIVE, SPECIAL OR INCIDENTAL DAMAGES (INCLUDING, WITHOUT LIMITATION, DAMAGES FOR LOSS OF PROFITS, BUSINESS INTERRUPTION OR LOSS OF INFORMATION) ARISING OUT OF THE USE OR INABILITY TO USE THIS DOCUMENT, EVEN IF ONE IDENTITY HAVE BEEN ADVISED OF THE POSSIBILITY OF SUCH DAMAGES. One Identity make no representations or warranties with respect to the accuracy or completeness of the contents of this document and reserves the right to make changes to specifications and product descriptions at any time without notice. One Identity do not make any commitment to update the information contained in this document.

If you have any questions regarding your potential use of this material, contact:

One Identity LLC.

Attn: LEGAL Dept

4 Polaris Way

Aliso Viejo, CA 92656

Refer to our Web site ([http://www.OneIdentity.com](http://www.oneidentity.com/)) for regional and international office information.

#### **Patents**

One Identity is proud of our advanced technology. Patents and pending patents may apply to this product. For the most current information about applicable patents for this product, please visit our website at [http://www.OneIdentity.com/legal/patents.aspx](http://www.oneidentity.com/legal/patents.aspx).

#### **Trademarks**

One Identity and the One Identity logo are trademarks and registered trademarks of One Identity LLC. in the U.S.A. and other countries. For a complete list of One Identity trademarks, please visit our website at [www.OneIdentity.com/legal](http://www.oneidentity.com/legal). All other trademarks are the property of their respective owners.

#### **Legend**

- **WARNING: A WARNING icon indicates a potential for property damage, personal injury, or death.**
- **CAUTION: A CAUTION icon indicates potential damage to hardware or loss of data if instructions are not followed.**
- Œ IMPORTANT, NOTE, TIP, MOBILE, or VIDEO: An information icon indicates supporting information.

Cloud Access Manager Security and Best Practices Guide Updated - October 2017 Version - 8.1.3

## **Contents**

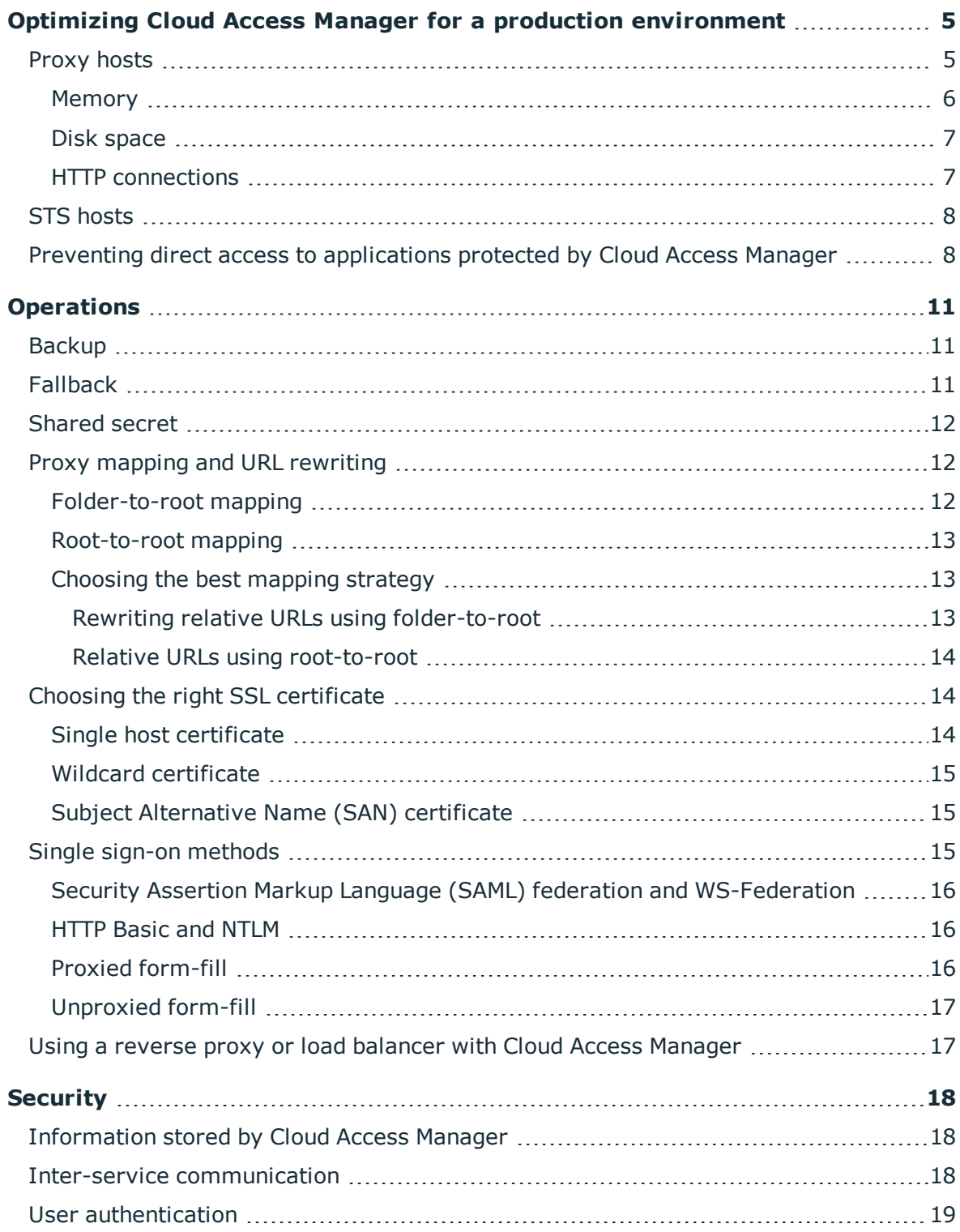

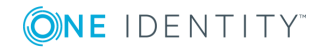

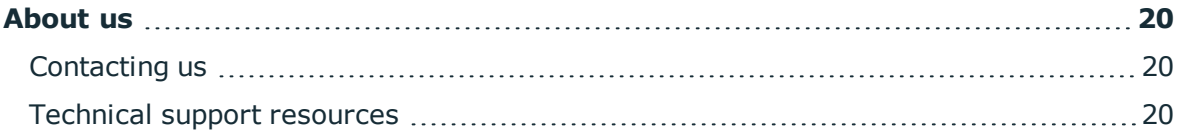

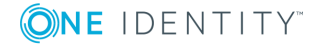

# <span id="page-4-0"></span>**Optimizing Cloud Access Manager for a production environment**

Before deploying Cloud Access Manager, we recommend you perform the following steps to ensure Cloud Access Manager is optimized to handle the expected workload. Using this recommended configuration, a Proxy host can typically support up to 7,000 users and a Security Token Service (STS) host can typically support up to 15,000 users. You can add further Proxy and STS hosts to support more users and to provide high availability. For a production environment, we recommend that you deploy an additional proxy host and STS host to provide high availability and protect against a single host failure. For example a company with 20,000 users would typically deploy 4 Proxy hosts  $(20,000/7,000 +1)$  and 3 STS hosts (20,000/15,000 +1).

**O** NOTE: If you are not proxying any applications, including the Cloud Access Manager portal, the number of Proxy hosts should match the number of STS hosts.

To confirm you have deployed a sufficient number of hosts to support your users we recommend you use a phased rollout approach. Start by rolling out Cloud Access Manager to a small subset of users and monitor the CPU and memory usage of the Cloud Access Manager hosts to ensure sufficient spare capacity to scale out to the entire user base. For some applications this approach will not be possible, for example with federated applications such as Salesforce or Office 365 where you have to switch over all users at the same time. In this situation, we recommend that you use a phased roll out of applications rather than users. Start with smaller applications and gradually add more when you have verified that sufficient spare resources are available on the Cloud Access Manager hosts.

For further information on how to install additional Cloud Access Manager hosts, please refer to the document entitled *One Identity Cloud Access Manager How To Configure For High Availability*.

## <span id="page-4-1"></span>**Proxy hosts**

One Identity Cloud Access Manager contains a [reverse](http://en.wikipedia.org/wiki/Reverse_proxy) proxy to provide Single Sign-On (SSO) to web applications that do not support federation, for example basic, NT LAN Manager (NTLM), header and form authentication. The reverse proxy is also used to allow secure access to internal web applications from the Internet. When you access a proxied

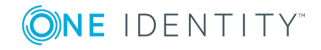

application, all communication between the web browser and the application goes through the proxy for the entire session, not only for the authentication.

For a production environment, we recommend that each proxy host has 9GB of physical memory and 8 processor cores. For example, two quad core processors giving a total of 8 cores spread over two processors.

A single proxy host can handle up to 12,000 concurrent connections. Modern web browsers typically use between 6 and 8 persistent HTTP [connections](http://en.wikipedia.org/wiki/HTTP_persistent_connection) when accessing an application. But during idle periods, such as when a user is reading, they will often reduce the number of connections to just a single connection, or even close all connections until the next user interaction. The browser can use each connection to send multiple HTTP requests to the application. The proxy will close a connection after either processing 100 HTTP requests, or after the connection has been idle for 60 seconds. The browser will establish a new connection the next time it needs to make an HTTP request. So, depending on the application you want to proxy, a single Proxy host will be able to support between 1,500 users (12,000/8) and 12,000 users. Our recommended maximum of 7,000 is an average of the two.

To support up to 12,000 concurrent connections, you must configure the proxy host to increase the number of persistent HTTP connections that it can support. This in turn requires greater memory allocation for the proxy. Please refer to [Memory](#page-5-0) on page 6 and HTTP [connections](#page-6-1) on page 7 for information on how to make the two changes required.

### <span id="page-5-0"></span>**Memory**

To support a larger number of persistent HTTP connections, first increase the amount of memory available to the proxy. For a production environment, we recommend that each proxy host has 9GB of physical memory, with 6GB of this memory allocated to the Java virtual machine (JVM) used by the proxy.

6 NOTE: These figures are intended as guidelines. Different operating systems may require more or less RAM to be allocated to them to function effectively. For instance, 8GB RAM may be sufficient for a proxy running on Windows Server Core OS with 6 GB allocated to the JVM heap.

#### *To configure the maximum amount of memory allocated to the Java virtual machine*

Perform the following steps on the proxy host.

- 1. Double click <Installation location>\Cloud Access Manager Proxy\bin\CloudAccessManagerProxyw.exe on each proxy host to open the proxy service configuration tool.
- 2. Click the **Java** tab.
- 3. In the **Maximum memory pool** field, enter the value 6144, then click **Apply** to set the maximum amount of memory allocated to the Java Virtual Machine heap to 6GB.
- 4. You must restart the proxy service for this setting to take effect. To restart the proxy service, click the **General** tab and then click **Restart**.

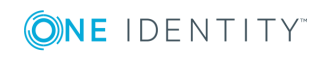

NOTE: Memory consumption of the proxy can exceed the amount allocated to the JVM heap. This is because Java allocates memory to other processes, such as a stack for each thread. Therefore, it is not unusual for the total memory used by the proxy to exceed the value allocated to the JVM heap by up to 10%.

#### <span id="page-6-0"></span>**Disk space**

We recommend the following minimum disk space requirements are observed. For further information on installation requirements, please refer to the document entitled *One Identity Cloud Access Manager Installation Guide*.

**Table 1: Disk space requirements**

| <b>Hardware</b> | Requirement | Host                                                  |
|-----------------|-------------|-------------------------------------------------------|
| Disk space      | 25GB        | Proxy host.                                           |
| Disk space      | 50GB        | STS host (Security Analytics Engine not operational). |
| Disk space      | 50GB        | STS host (Security Analytics Engine operational).     |

**O** NOTE: These recommended disk space values are intended as a general guideline. We suggest that you monitor disk space usage on all your servers to account for usage changes that occur, such as expanding log files (For example, from other applications such as IIS), a life time of Windows updates and system backup data.

#### <span id="page-6-1"></span>**HTTP connections**

For a production environment, the recommended default settings described below allow each proxy host to handle up to 12,000 concurrent, persistent HTTP connections.

#### *To increase the number of concurrent HTTP connections*

Perform the following steps on the proxy host.

- 1. Edit the file <Cloud Access Manager Proxy>\conf\server.xml on each proxy host and update the connector for port 443 to set the maxThreads setting to 12200. The file contains multiple connectors; only the connector for port 443 should be updated. The connectors for ports 80 and 8553 can remain at the default value of 200.
- 2. Next to the modified maxThreads parameter, insert a new parameter disableKeepAlivePercentage="99" as shown in the example below. This will allow 99% of the threads to be used for persistent connections, keeping 1% in reserve to process a single request per connection to help maintain availability during busy periods when all 12,000 persistent connections are in use.

```
<Connector protocol="HTTP/1.1" port="443" maxThreads="12200"
disableKeepAlivePercentage="99"
scheme="https" secure="true"
```
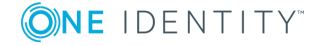

Cloud Access Manager 8.1.3 Security and Best Practices Guide Optimizing Cloud Access Manager for a production environment

```
SSLEnabled="true" sslEnabledProtocols="TLSv1,TLSv1.1,TLSv1.2"
keystoreFile="j2sdk/jre/lib/security/cacerts"
server=" "
/
```
3. You must also configure the host to support this number of connections, by default Microsoft Windows Server 2008 R2 will allow approximately 8,000 connections. To allow a greater number of connections use the netsh command to increase the dynamic ports range, please refer to [http://en.wikipedia.org/wiki/Ephemeral\\_port](http://en.wikipedia.org/wiki/Ephemeral_port) for further information.

The following example will allow approximately 12,000 persistent HTTP connections. Run this command from a command prompt as an administrator, this setting takes immediate effect and does not require a reboot.

```
netsh int ipv4 set dynamicport tcp start=40000 num=25000
```
## <span id="page-7-0"></span>**STS hosts**

For a production environment, we recommend that each Security Token Service (STS) host has 8GB of physical memory and 8 processor cores. For example, two quad core processors giving a total of 8 cores spread over two processors.

CPU and memory usage varies between the different authentication methods. Our stress testing has shown a single STS host can support between 12,000 and 18,000 users authenticating over a 30 minute period. Our recommended maximum of 15,000 is an average of the two. No special configuration is required on the STS hosts to support this number of users.

## <span id="page-7-1"></span>**Preventing direct access to applications protected by Cloud Access Manager**

When you have added an application to Cloud Access Manager, you can make sure that users only access the application using Cloud Access Manager. This may be required if you are using Cloud Access Manager to enforce strong authentication for the application, or want to use Cloud Access Manager's auditing features to monitor application usage. The procedure described below is only required for non-federated applications, that is, those not using SAML or WS-Federation.

```
O
   NOTE: To prevent direct access to an application, we recommend that you use the
   firewall on the application's host. For example, you need to update the HTTP/HTTPS
   firewall rules to only allow access from the internal IP addresses of the Cloud Access
   Manager proxy hosts.
```
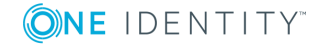

#### *To configure the Windows Firewall to prevent direct access to the application*

Perform the following steps on the application's host.

- O NOTE: If the application is installed on multiple hosts, repeat these steps on each host running the application.
	- 1. From the **Start** menu, open **Windows Firewall with Advanced Security**.
	- 2. Ensure the firewall is turned on.
	- 3. Locate the Inbound Firewall rule for Secure HTTP (HTTPS) requests. For applications using Internet Information Services (IIS), this is called **World Wide Web Services (HTTPS Traffic-In)**.
	- 4. Ensure the rule is enabled.
	- 5. Click **Properties**.
	- 6. Select the **Scope** tab.

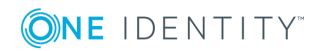

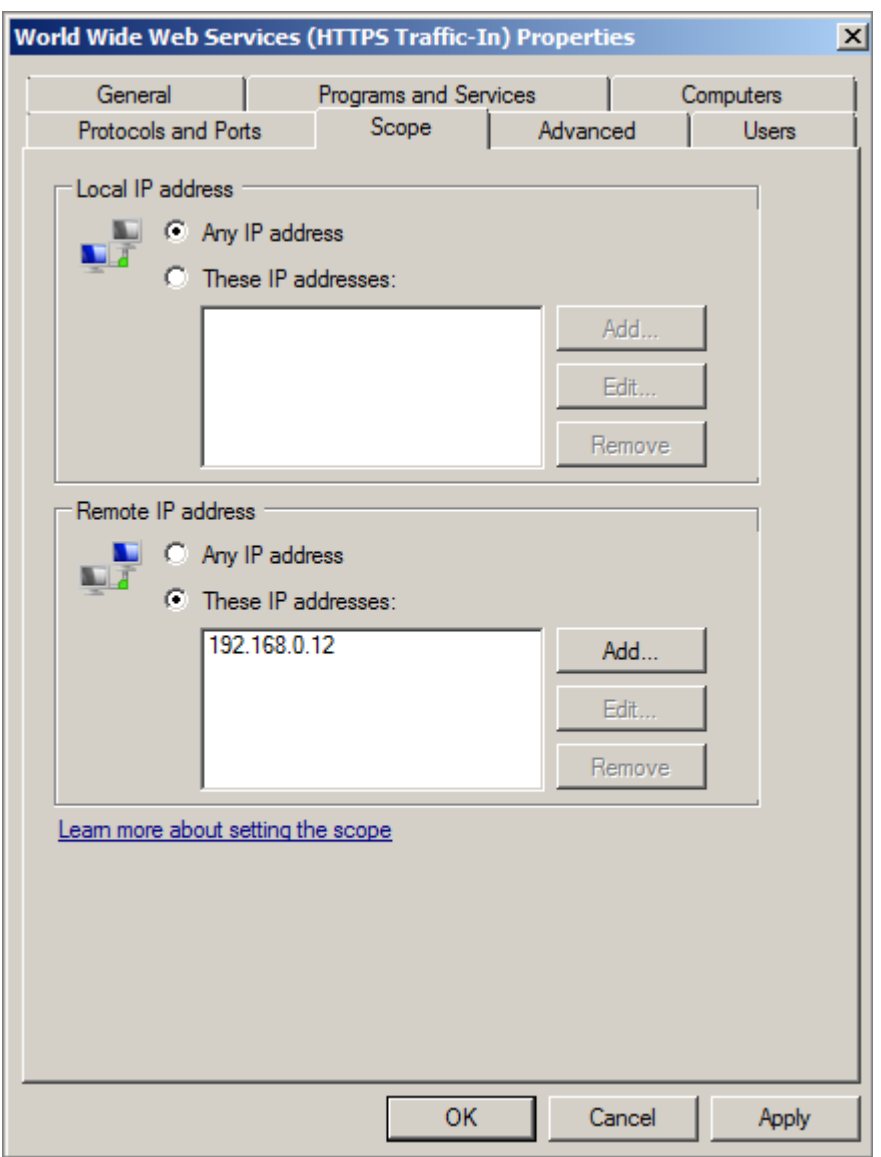

- 7. In the **Remote IP address** section, select **These IP addresses:** and add the internal IP address of each proxy host.
- 8. Repeat Step 3 through Step 7 for the HTTP firewall rule.
- 9. Using a browser on another host, verify that you cannot directly access the application running on this host.

When you have updated the firewall configuration on each host running the application, verify that users can still access the application using Cloud Access Manager.

0 NOTE: If the host running the application contains multiple applications and you do not wish to prevent direct access to all of them, you can configure the Web Server to restrict access to the proxy hosts on a per application basis. Please refer to <http://support.microsoft.com/kb/324066> for instructions on how to configure IIS to use the **IP Address and Domain Restrictions** feature.

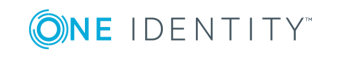

# **Operations**

## <span id="page-10-1"></span><span id="page-10-0"></span>**Backup**

It is strongly recommended that you take a backup of your Cloud Access Manager environment at regular intervals, and immediately prior to upgrading or carrying out maintenance. Please refer to the *One Identity Cloud Access Manager Installation Guide* for full instructions to backup and restore Cloud Access Manager.

## <span id="page-10-2"></span>**Fallback**

The Cloud Access Manager fallback administration account allows you to bypass the directory-based authentication mechanism to:

- Configure Cloud Access Manager for the first time
- Investigate issues with directory-based authentication
- Perform certain activities such as setting up certificate-based authentication.

We recommend you choose a password for the fallback administration account which is complex enough that it cannot be guessed, and that you change it regularly. You can change the fallback password using the Cloud Access Manager administration interface.

**O** | IMPORTANT: We recommend that you keep a hardcopy of the fallback password in a secure place, accessible only to staff with the authority to configure Cloud Access Manager. There is no reset facility for the fallback password. If you forget the password, you will need to completely re-install Cloud Access Manager.

In addition, fallback administration is not automatically exposed by the reverse proxy, so access to this user interface is restricted to internal connections.

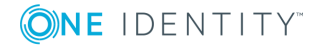

## <span id="page-11-0"></span>**Shared secret**

The Cloud Access Manager shared secret is used to send information securely between Cloud Access Manager hosts, so that it can be stored securely in the Cloud Access Manager configuration database. In addition you will need to use the same shared secret to add new nodes to your Cloud Access Manager deployment.

Œ IMPORTANT: We recommend that you keep a hardcopy of the shared secret in a secure place, accessible only to staff with the authority to configure Cloud Access Manager as there is no facility to change the shared secret within the software.

## <span id="page-11-1"></span>**Proxy mapping and URL rewriting**

In order to relay web content between a web application and a browser, the proxy must:

- <sup>l</sup> Convert inbound public URLs from the browser to internal URLs which resolve to the target application on the private network.
- Convert hypertext links in outbound web content received from the internal web application to public URLs accessible by the browser.

To rewrite the URLs correctly, the proxy maintains an internal mapping table. An application URL can be mapped to its public URL equivalent in one of two ways:

- [Folder-to-root](#page-11-2) mapping
- [Root-to-root](#page-12-0) mapping

#### <span id="page-11-2"></span>**Folder-to-root mapping**

With a folder-to-root mapping the public URL includes a path component, for example:

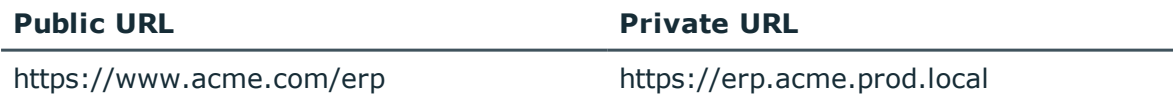

Folder-to-root mappings allow you to multiplex several applications with a single external hostname, for example:

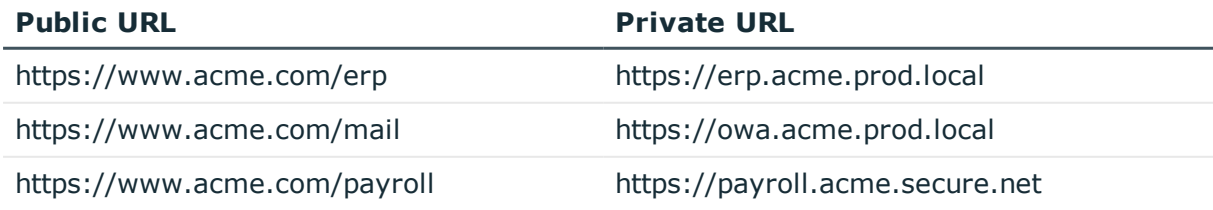

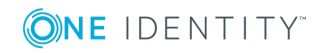

### <span id="page-12-0"></span>**Root-to-root mapping**

Root-to-root mappings associate a single dedicated public URL hostname with a corresponding private URL hostname, for example:

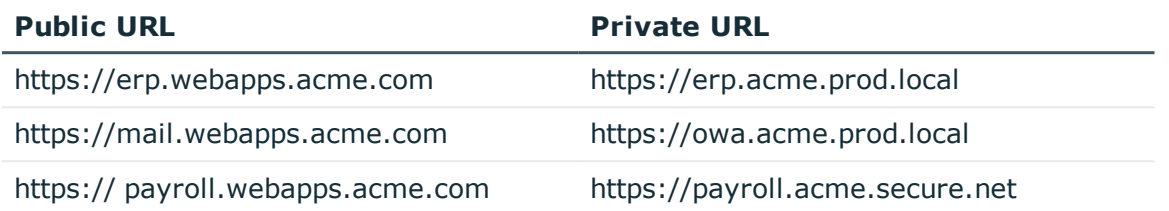

### <span id="page-12-1"></span>**Choosing the best mapping strategy**

An advantage to using folder-to-root mappings is that the Secure Sockets Layer (SSL) certificate that authenticates the public server can cover all web applications with a single hostname. Using folder-to-root mappings is less expensive than root-to-root mappings, this is because an SSL certificate that authenticates a single hostname is generally cheaper than one which protects multiple hostnames.

However, use of folder-to-root mappings is not recommended for complex web sites, particularly those which rely heavily on client-side scripting to generate dynamic content. When using the folder-to-root approach, the proxy must rewrite relative URLs embedded in the content body, and if an embedded URL is built dynamically by the application, the proxy may need special rules (filters) to rewrite it correctly.

#### <span id="page-12-2"></span>**Rewriting relative URLs using folder-to-root**

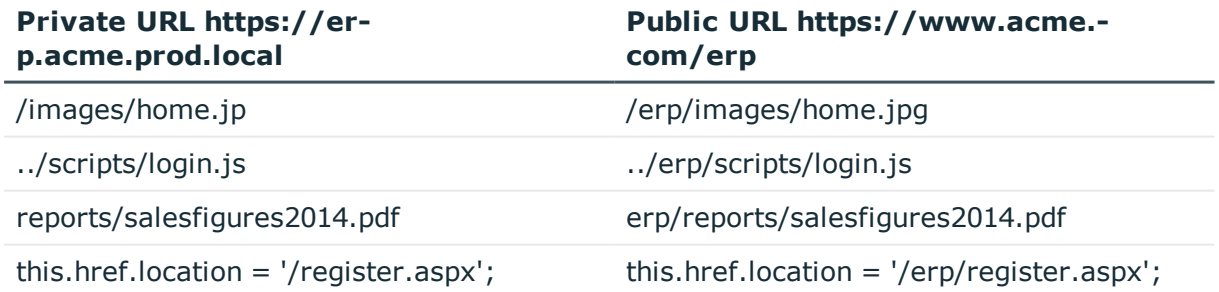

#### <span id="page-13-0"></span>**Relative URLs using root-to-root**

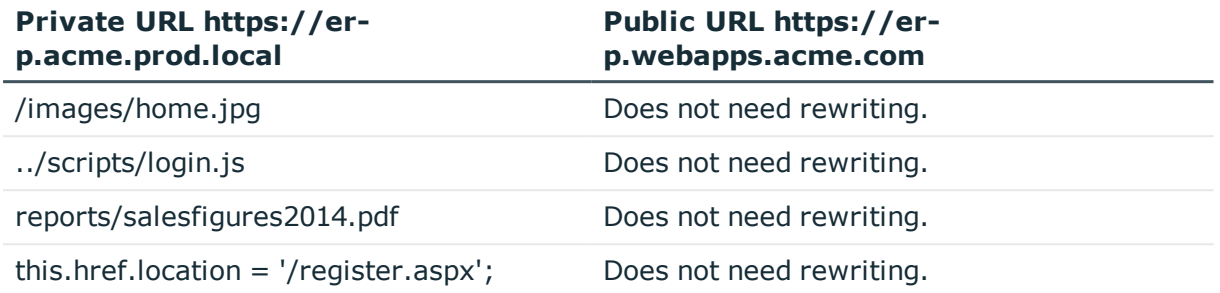

0 NOTE: As embedded relative URLs do not need rewriting when using the root-to-root approach there is less scope for URL rewrite problems, and the proxy can return the page to the browser more quickly. In general, we strongly recommended the root-toroot approach for both reliability and performance.

## <span id="page-13-1"></span>**Choosing the right SSL certificate**

We recommend that you purchase and install an Secure Sockets Layer (SSL) certificate from a Certificate Authority, this ensures Cloud Access Manager users can be confident they are interacting with a genuine service. Please refer to the *One Identity Cloud access Manager Installation Guide* for full instructions on how to request and install an SSL certificate for Cloud Access Manager.

You can purchase one of three types of SSL certificate:

- Single host [certificate](#page-13-2)
- $\bullet$  Wildcard [certificate](#page-14-0)
- Subject [Alternative](#page-14-1) Name (SAN) certificate

### <span id="page-13-2"></span>**Single host certificate**

This is typically the cheapest option. It is suitable for organizations who wish to proxy only a single application, or a collection of simple, static web applications with minimal clientside scripting using the folder-to-root method described above.

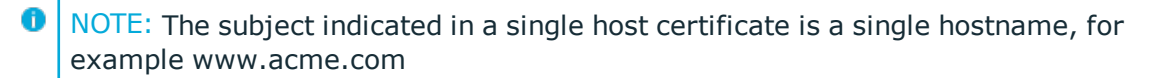

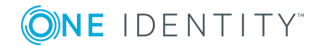

### <span id="page-14-0"></span>**Wildcard certificate**

This is usually the most costly option, but the most flexible. It allows you to set up unlimited root-to-root proxy mappings by permitting the domain name to be prefixed by any subdomain.

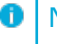

**O** NOTE: The subject indicated in a wildcard certificate is a wildcard hostname, for example \*.webapps.acme.com

## <span id="page-14-1"></span>**Subject Alternative Name (SAN) certificate**

A SAN certificate authenticates multiple explicitly-defined hostnames, the subjects indicated in a SAN certificate are listed, for example:

DNS Name: erp.acme.com

DNS Name: mail.acme.com

DNS Name: payroll.acme.com

A SAN certificate is widely considered to be more secure than a wildcard certificate. If a wildcard certificate falls into the wrong hands, then an attacker can pose as the legitimate organization through an unlimited number of hostnames. However, a similar compromise of a SAN certificate would only jeopardize the hostnames listed on that particular certificate.

Alternatively, the wildcard certificate has the advantage of flexibility, so you do not need to worry about altering your certificate in the future to accommodate more domain names. For this particular reason, as long as the private key of your wildcard certificate is properly secured, then you may consider the convenience of a wildcard certificate to outweigh the security benefits of a SAN certificate.

## <span id="page-14-2"></span>**Single sign-on methods**

Cloud Access Manager offers a variety of ways to automate sign-on to suit all types of web application:

- Security Assertion Markup Language (SAML) federation and [WS-Federation](#page-15-0)
- **.** HTTP Basic and [NTLM](#page-15-1)
- Proxied [form-fill](#page-15-2)
- [Unproxied](#page-16-0) form-fill

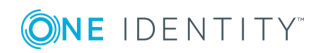

### <span id="page-15-0"></span>**Security Assertion Markup Language (SAML) federation and WS-Federation**

Many modern web applications support Single Sign-On (SS0) using identity federation protocols. These methods rely on a separate, independent web system, called an identity provider or Security Token Service which performs the task of authenticating the user.

When multiple applications rely on the same identity provider you only need to enter your credentials once, so SSO is achieved. Cloud Access Manager operates as an identity provider for applications which support SAML or WS-Federation SSO.

This method is generally considered the fastest, most cost-effective, reliable, and efficient way to implement single sign-on for those applications which support it. Some Softwareas-a-Service (SaaS) providers levy an additional charge for use of federated SSO, however this should be weighed against the significant advantages of this approach.

### <span id="page-15-1"></span>**HTTP Basic and NTLM**

Applications which require HTTP Basic or NT LAN Manager (NTLM) authentication rely on the browser to capture your credentials using a pop-up dialog. Information is then passed to the application in HTTP headers which the application uses to check if the supplied credentials are correct. It is typical for web applications which accept HTTP basic or NTLM authentication to run on an internal corporate network.

When such an application is accessed using the One Identity Cloud Access Manager proxy, the proxy can automatically construct the HTTP headers, as the browser would do. By using the username and password previously stored for a user, sign on to the application is automated.

If the application accepts HTTP Basic or NTLM authentication, this approach to Single Sign-On (SS0) is preferred over form-fill techniques, for further information please refer to Proxied [form-fill](#page-15-2) on page 16.

## <span id="page-15-2"></span>**Proxied form-fill**

Some web applications do not accept HTTP basic or NT LAN Manager (NTLM) authentication, and instead prompt for your credentials by presenting a login form, this is known as forms-based authentication. Forms-based authentication is a common method of authenticating users for both public software as a service (SaaS) and on-premise web applications.

The Cloud Access Manager proxy can automatically insert JavaScript which detects a username and password entered into a login form, and can save that information in your Cloud Access Manager password wallet over a secure channel. Then, once your credentials have been saved and the application is launched again, Cloud Access Manager can detect

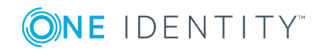

the username and password fields on an application login form, automatically insert your credentials into the correct fields, and submit the form.

 $\bullet$  NOTE: This technique is appropriate for applications which do not accept HTTP basic, NTLM, SAML or WS-Federation.

### <span id="page-16-0"></span>**Unproxied form-fill**

For certain applications where credentials are captured using a login form, you can configure Cloud Access Manager to automate sign on to the application without the need to proxy it. In this case Cloud Access Manager sends a login request directly to the application with your username and password inserted.

The advantages of this compared to proxied form-fill are:

- Responsiveness of application, as latency is reduced without an intermediate proxy
- Reduced IT costs, with a reduced load on the proxy
- Reliability is increased, as complications caused by URL rewrite are avoided.

The potential disadvantages are:

- No support for capturing credentials as you must enter your credentials into the Cloud Access Manager Password Wallet
- No support for change password forms, the old password field will not be prefilled with your current password, and any new passwords will not be captured
- Does not work with applications which send a pre-authentication cookie to the browser.

## <span id="page-16-1"></span>**Using a reverse proxy or load balancer with Cloud Access Manager**

If you use a reverse proxy server or load balancer in front of Cloud Access Manager, you must ensure that all headers required by Cloud Access Manager are maintained at all times. Cloud Access Manager injects JavaScript into app pages to manage session idle timeout and at the same time sets no cache headers on the response. It is essential to maintain the no cache headers at all times for Cloud Access Manager to function as designed. Removing or changing the no cache headers may cause session management issues, for example, when a user uses the **Back** button on their browser.

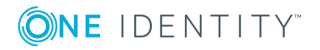

# **Security**

**3**

## <span id="page-17-1"></span><span id="page-17-0"></span>**Information stored by Cloud Access Manager**

To support Single Sign-On (SS0) to non-federated web applications Cloud Access Manager saves your application passwords, encrypted in a table within the configuration database. The passwords are encrypted with AES-128-CBC, using a key derived from a combination of user ID and the shared secret which you specify during Cloud Access Manager installation.

For SSO to federate SAML and WS-Federation applications, Cloud Access Manager stores signing certificates in its configuration database along with their associated private keys. The private key associated with each signing certificate is encrypted with AES-128-CBC using a key derived from the shared secret.

To allow you to authenticate to Cloud Access Manager with your existing corporate credentials through Cloud Access Manager's built-in Security Token Service (STS), Cloud Access Manager must make an authenticated connection to an Active Directory or Lightweight Directory Access Protocol (LDAP) compliant directory. The credentials used to establish this authenticated connection are also stored in the configuration database and they are encrypted using AES-128-CBC using a key derived from the shared secret.

Œ NOTE: All sensitive information in Cloud Access Manager's database is encrypted using keying material derived from the shared secret. The shared secret is stored on each Cloud Access Manager host in a local file, encrypted using Windows Data Protection API. Please refer to Microsoft documentation at [http://msdn.microsoft.com/en](http://msdn.microsoft.com/en-gb/library/ms995355.aspx)[gb/library/ms995355.aspx](http://msdn.microsoft.com/en-gb/library/ms995355.aspx) for a detailed description of Windows DPAPI.

### <span id="page-17-2"></span>**Inter-service communication**

Cloud Access Manager transmits information between its services over Secure HTTP (HTTPS). Each connection is authenticated using the shared secret chosen during Cloud Access Manager installation.

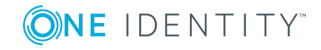

#### **User authentication**

Cloud Access Manager allows you to access multiple systems without having to supply multiple sets of credentials. However the convenience of Single Sign-On (SS0) comes at the cost of security as an attacker that can hijack your Cloud Access Manager login account has the keys to the kingdom.

User authentication settings should therefore be reviewed thoroughly according to corporate security policy, with attention to:

- Prevailing password complexity rules
- Password expiry interval and password history rules
- Suitability of authentication method.
- **O** NOTE: Consider using two-factor authentication, or smart card authentication, either for access to the application portal or for access to individual applications.

Where you are using a federated identity provider from a third-party organization, we recommend you seek assurances from that organization that their user authentication settings are in agreement with your security policy.

## <span id="page-18-0"></span>**User authentication**

Cloud Access Manager allows you to access multiple systems without having to supply multiple sets of credentials. However the convenience of Single Sign-On (SS0) comes at the cost of security as an attacker that can hijack your Cloud Access Manager login account has the keys to the kingdom.

User authentication settings should therefore be reviewed thoroughly according to corporate security policy, with attention to:

- Prevailing password complexity rules
- Password expiry interval and password history rules
- Suitability of authentication method.

**O** NOTE: Consider using two-factor authentication, or smart card authentication, either for access to the application portal or for access to individual applications.

Where you are using a federated identity provider from a third-party organization, we recommend you seek assurances from that organization that their user authentication settings are in agreement with your security policy.

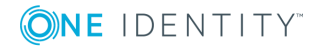

# **About us**

## <span id="page-19-1"></span><span id="page-19-0"></span>**Contacting us**

For sales or other inquiries, visit <https://www.oneidentity.com/company/contact-us.aspx> or call +1-800-306-9329.

## <span id="page-19-2"></span>**Technical support resources**

Technical support is available to One Identity customers with a valid maintenance contract and customers who have trial versions. You can access the Support Portal at [https://support.oneidentity.com/.](https://support.oneidentity.com/)

The Support Portal provides self-help tools you can use to solve problems quickly and independently, 24 hours a day, 365 days a year. The Support Portal enables you to:

- Submit and manage a Service Request
- View Knowledge Base articles
- Sign up for product notifications
- Download software and technical documentation
- View how-to-videos
- Engage in community discussions
- Chat with support engineers online
- View services to assist you with your product

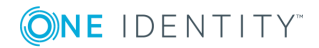